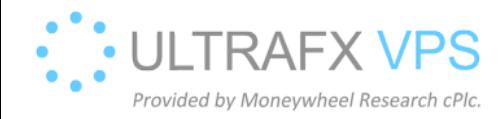

## Check Wail2ban Blocked IPs

1. Press Windows + R, and type wf.msc, then press Enter

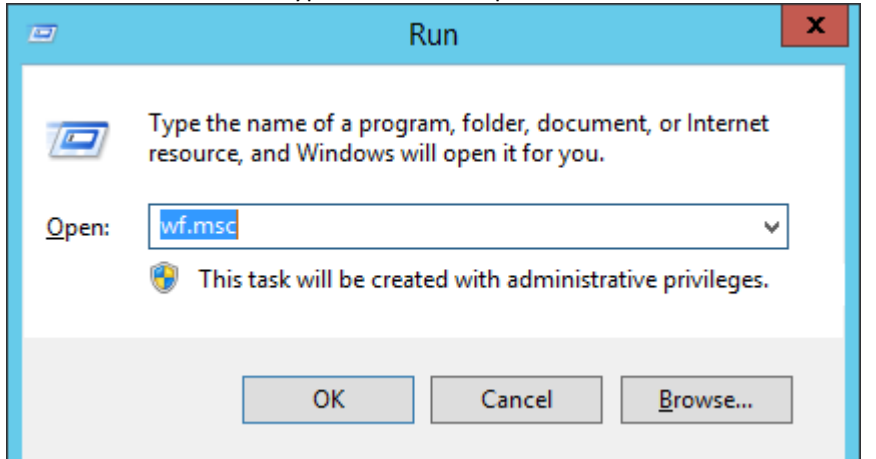

## 2. You can see the IPs:

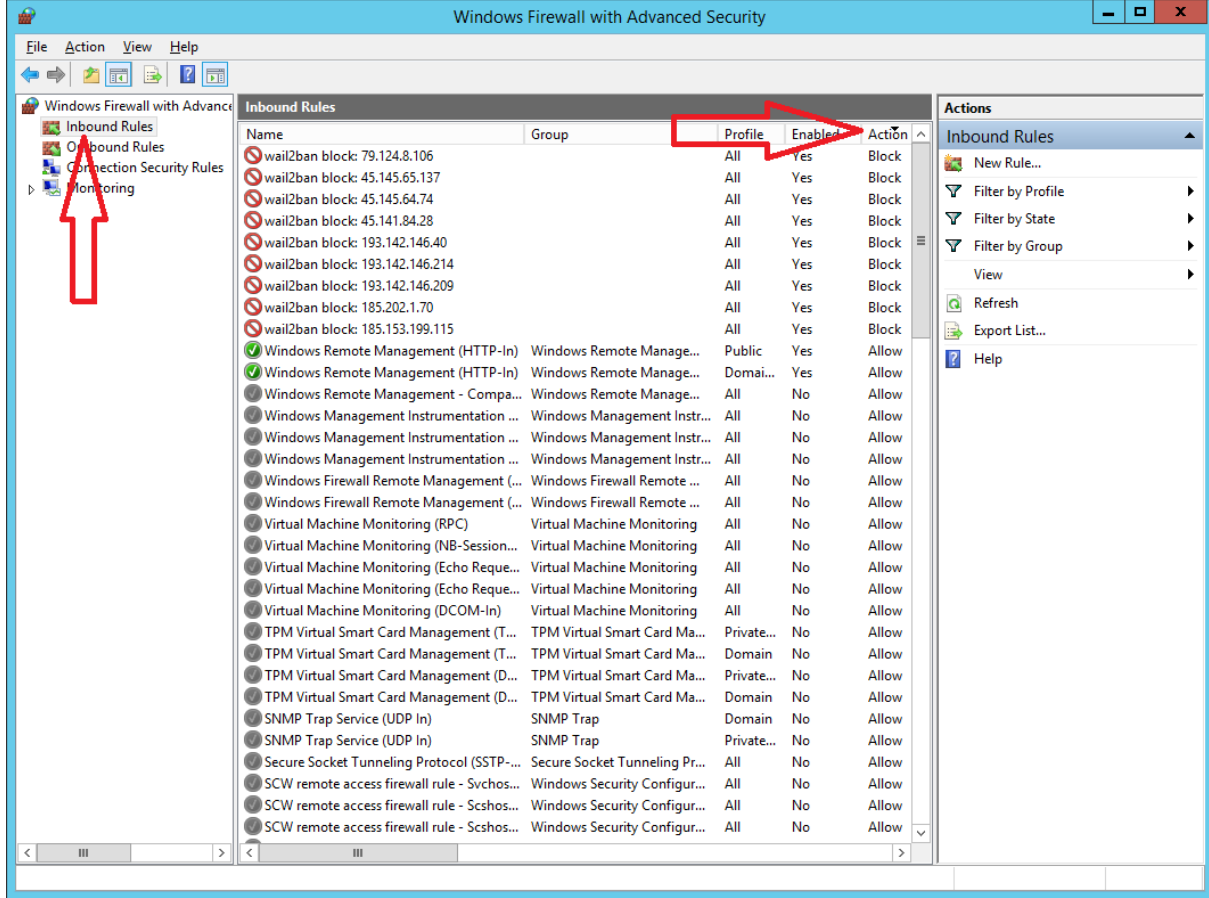

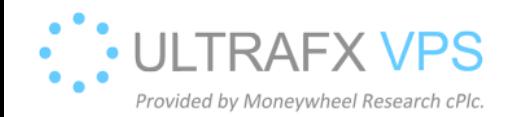

## [www.ultrafxvps.com](http://www.ultrafxvps.com/)

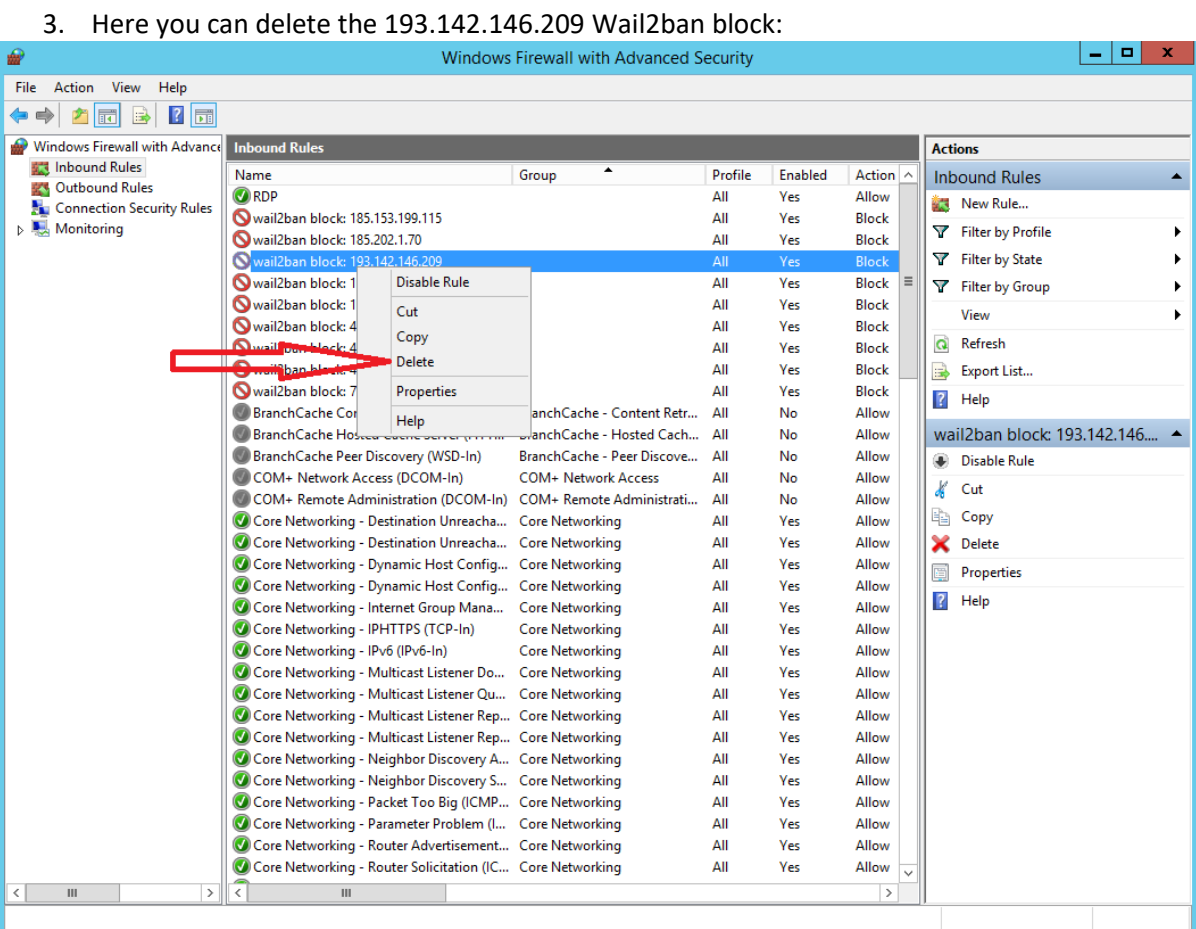